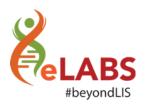

# What's new?

We are happy to announce that the following changes will be available on your eLABS application from 18:00 on **25-02-2020**:

### Web: National Roles

Asset Register (Mobile Device Details)

Please see the new list of statuses available on the Asset Register (Mobile Device Details).

### **Asset Register**

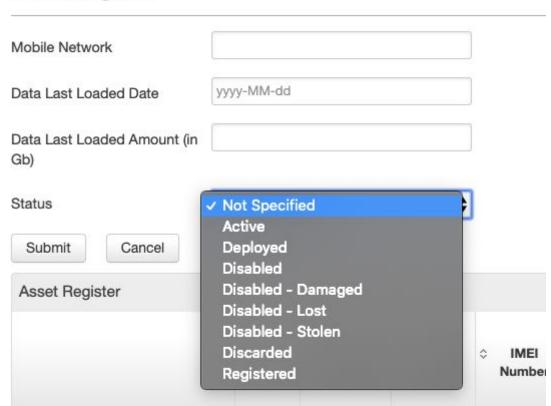

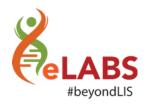

## **Adoption Dashboards**

We have added the columns Sub-District, District and Province to the Service Point Adoption Dashboard.

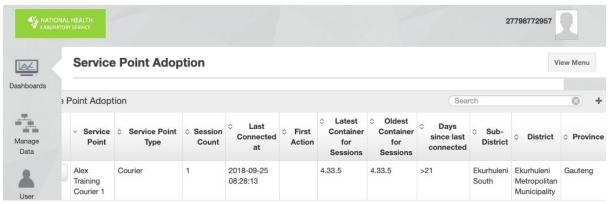

### Mobile: Demo Instance

#### SSO Enrolment

We have upgraded the enrolment process for demo (testing) instances to SSO enrolment. This means that you will no longer require a barcode to enrol, but instead an enrolment code.

In order for this process to work, you will require the latest RSA APK: <a href="https://appinstall.xyz/elabsza/android/staging/armv7/4.57.2.apk">https://appinstall.xyz/elabsza/android/staging/armv7/4.57.2.apk</a>

When navigating to a service point, please select "Generate Enrolment Code", wait 5 minutes, refresh and then use the Enrolment code that will appear in column 6 to enrol.

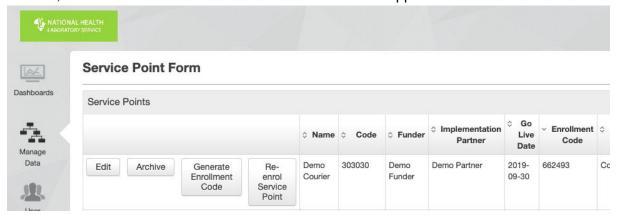

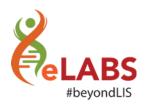

Mobile: HCF

### **Electronic Results**

We have added the fields "Authorised Date" and "Authorised by" to the electronic result received by HCFs.

| Authorized by   | Nicky Micky             |
|-----------------|-------------------------|
| Authorized date | January 28 2020 3:30 PM |